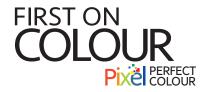

## Illustrator How to Supply with Fonts Outlined

## Want to know how?

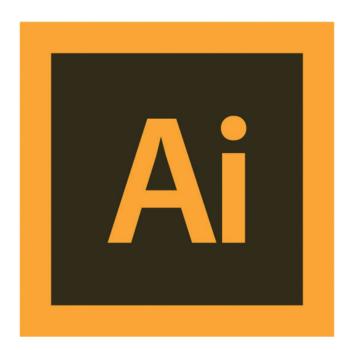

536 - 9th Ave SE,Calgary, Alberta T2G 0S1 Bus: 403 265 4477 | info@FirstonColour.com www.FirstonColour.com

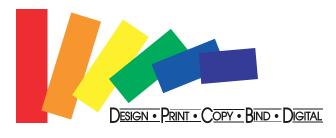

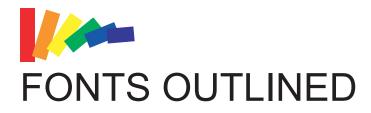

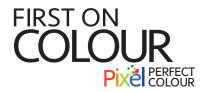

## **HOW TO OUTLINE FONTS**

Select the type with selection tool.

Under type menu select create outlines.

The text is no longer text, it is vector image.

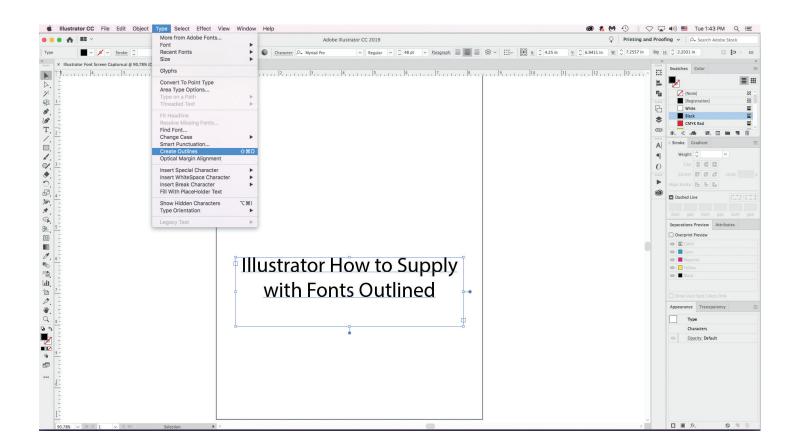

536 - 9th Ave SE,Calgary, Alberta T2G 0S1 Bus: 403 265 4477 | info@FirstonColour.com www.FirstonColour.com

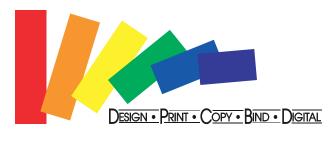